#### **How do I install the Excel Add-In?**

- 1. From your browser access excel online.
- 2. In the home bar, under **Insert,** click on the **Office Add-ins** button
- 3. From the Microsoft store, search **BCGateways** and select to install.
- 4. The BCG Icon should now be visible on the home dashboard.

### **What versions of Office/Excel does the Add-in work on?**

The Add-in works on versions of Office 2016 and higher

#### **How do I join the BC Gateways Community?**

Please use the following link: https://www.bcgateways.com/schedule-demo

#### **Can I use the Add-in if I am offline?**

Unfortunately, the Gateway does not allow for offline user access. All users must be online to publish data to The Gateway.

#### **The following error messages are occurring?**

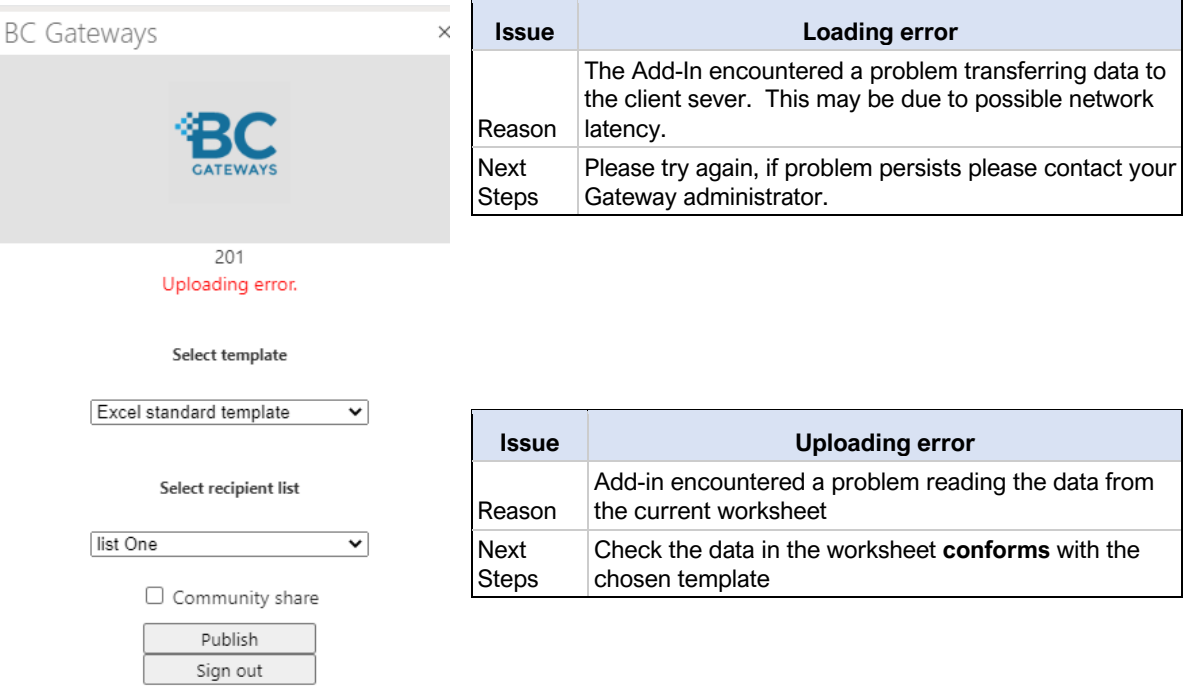

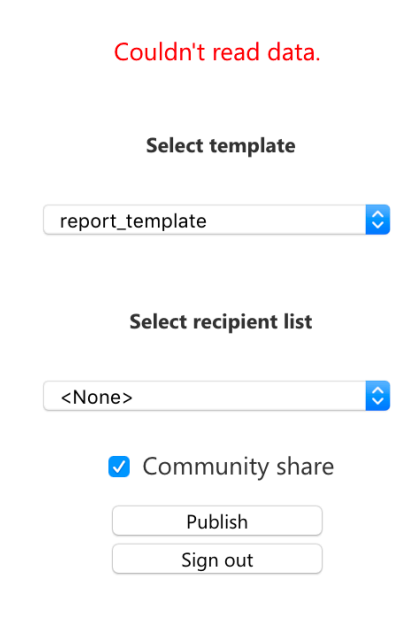

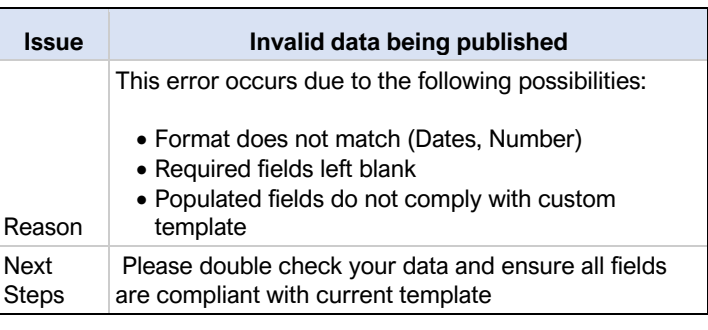

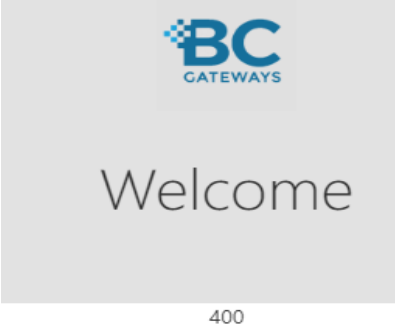

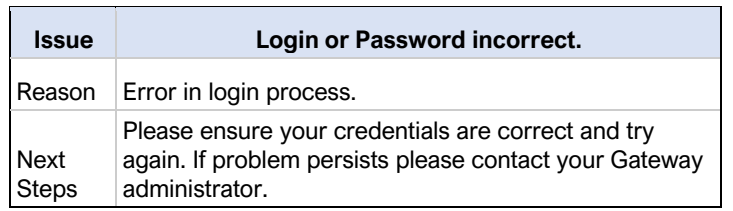

#### Please sign in into BCG account to publish your data.

#### Login or Password incorrect.

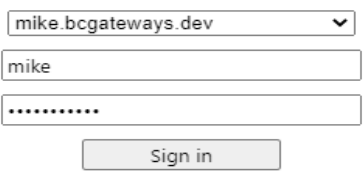

### **Errors and Warnings with Product Data**

When you publish product data, you may see a screen similar to below with a list of possible error or warnings about the data for a particular product

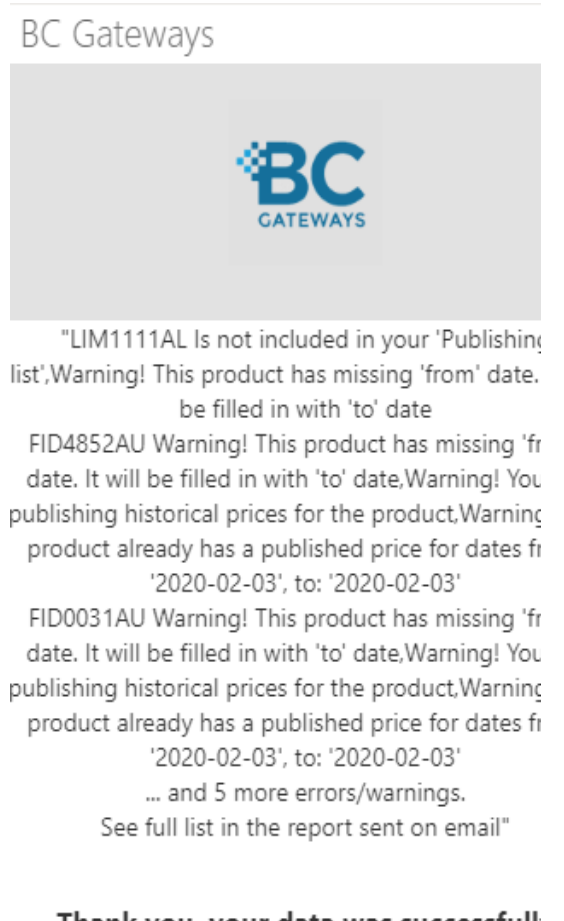

Thank you, your data was successfull published.

Start new publish process

The following list outline all possible errors and warnings that users may experience . **Fund-XYZ** has been used as an example for the descriptions.

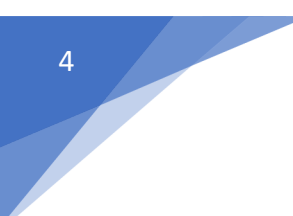

## **ERRORS**

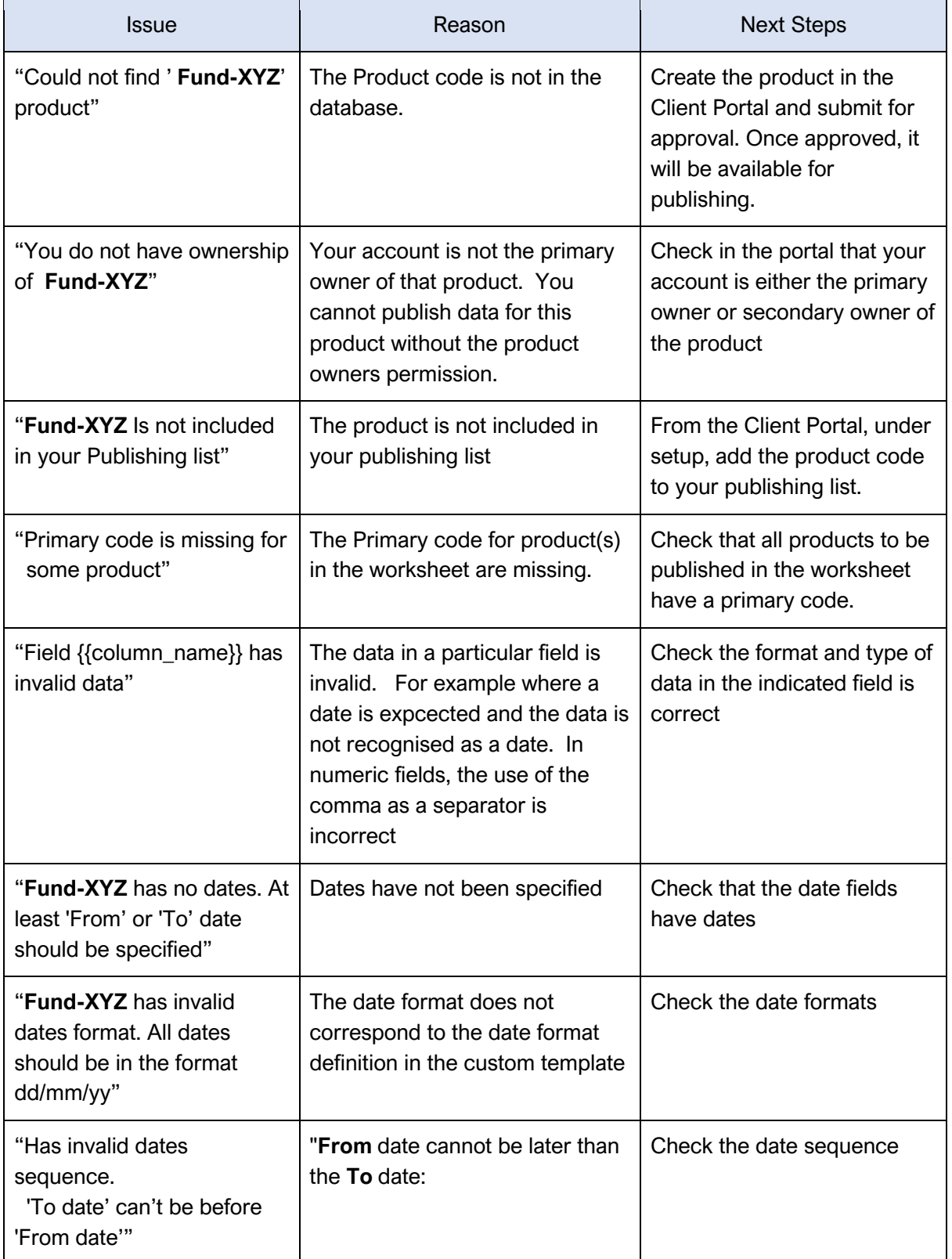

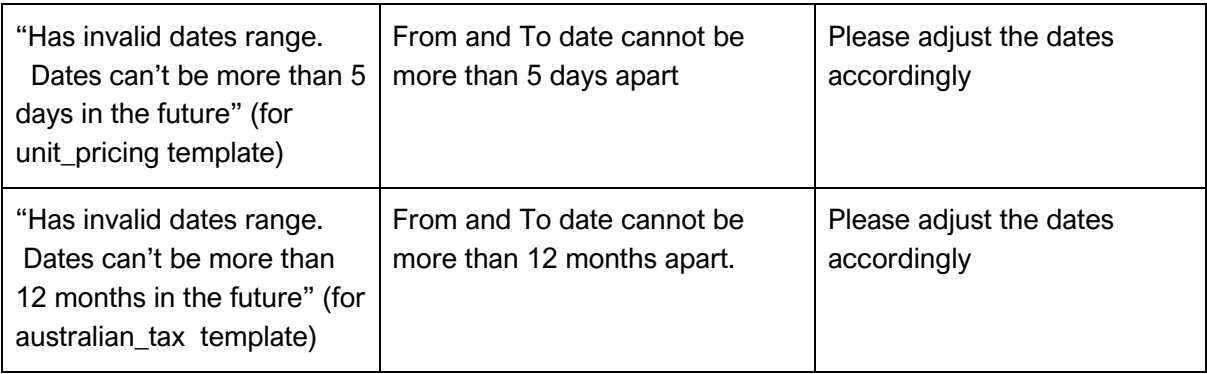

#### **WARNINGS**

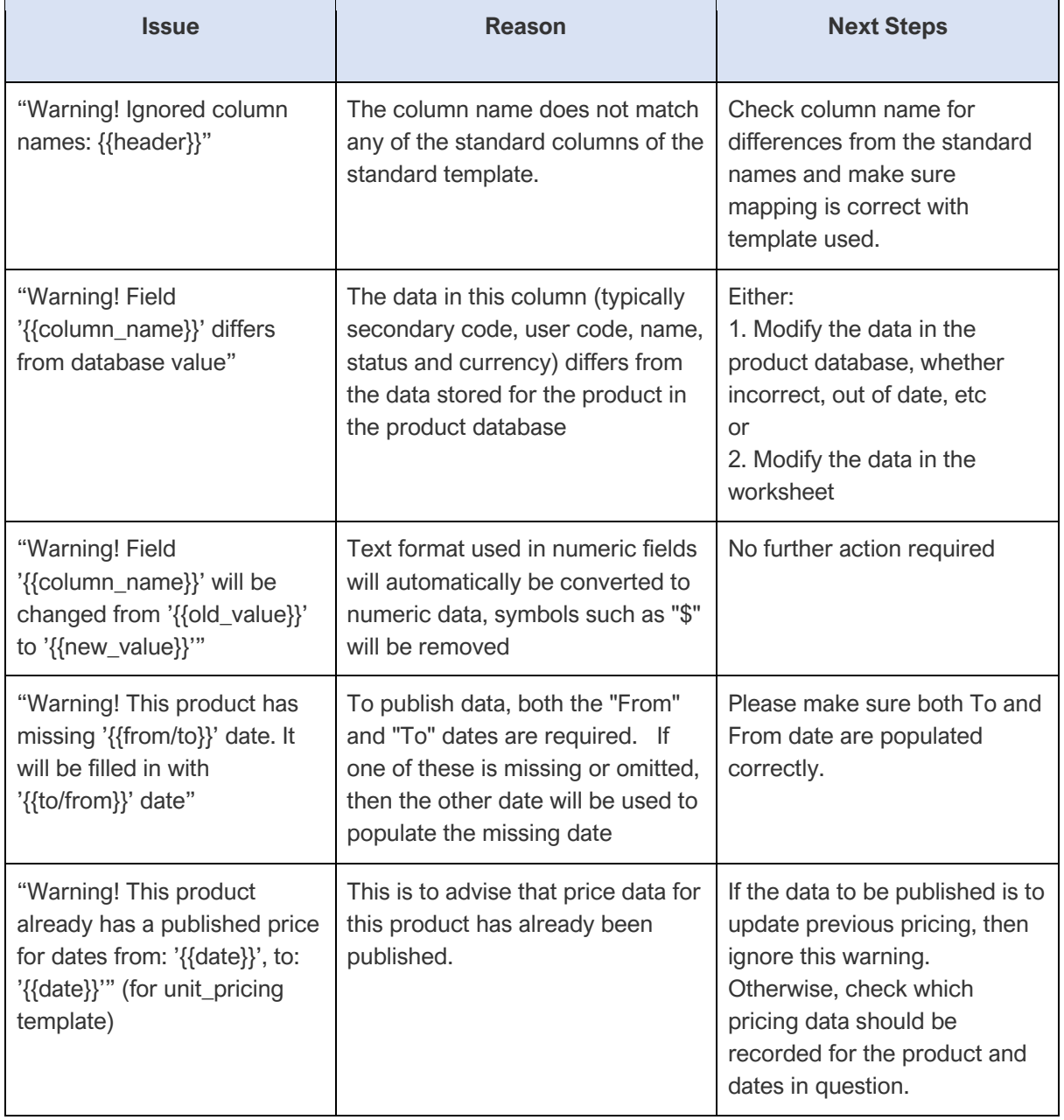

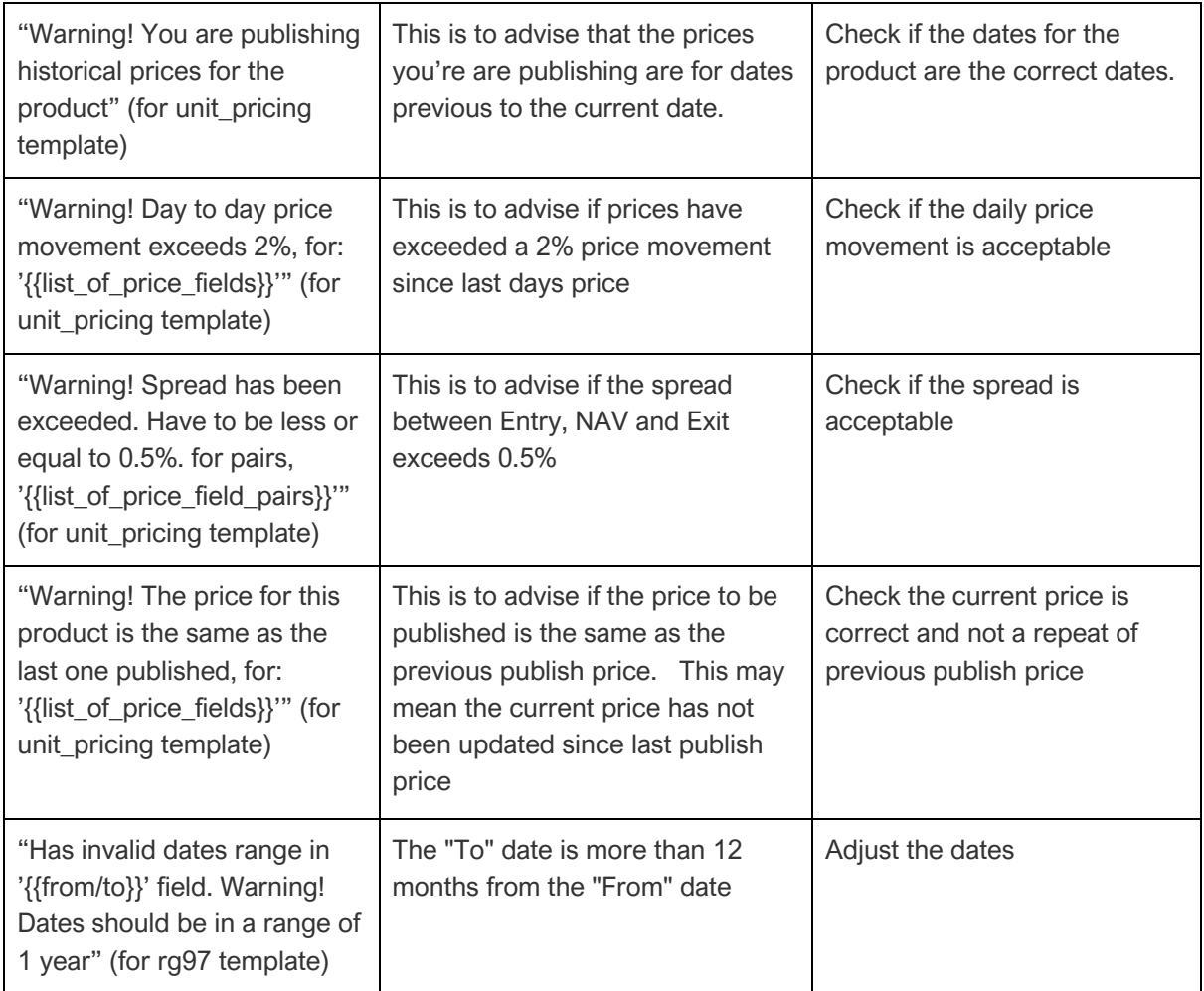

### **I published my data via the Add-in but I can't find my transaction in The Gateway?**

Please navigate to the to your client portal page on the Gateway. On the Home Dashboard , navigate to **Published Transactions**. Here you can view and bulk download all published transactions and filter via:

- Company Name
- Email
- Primary/Secondary Code
- Transaction ID
- Transaction Date
- Pricing Date

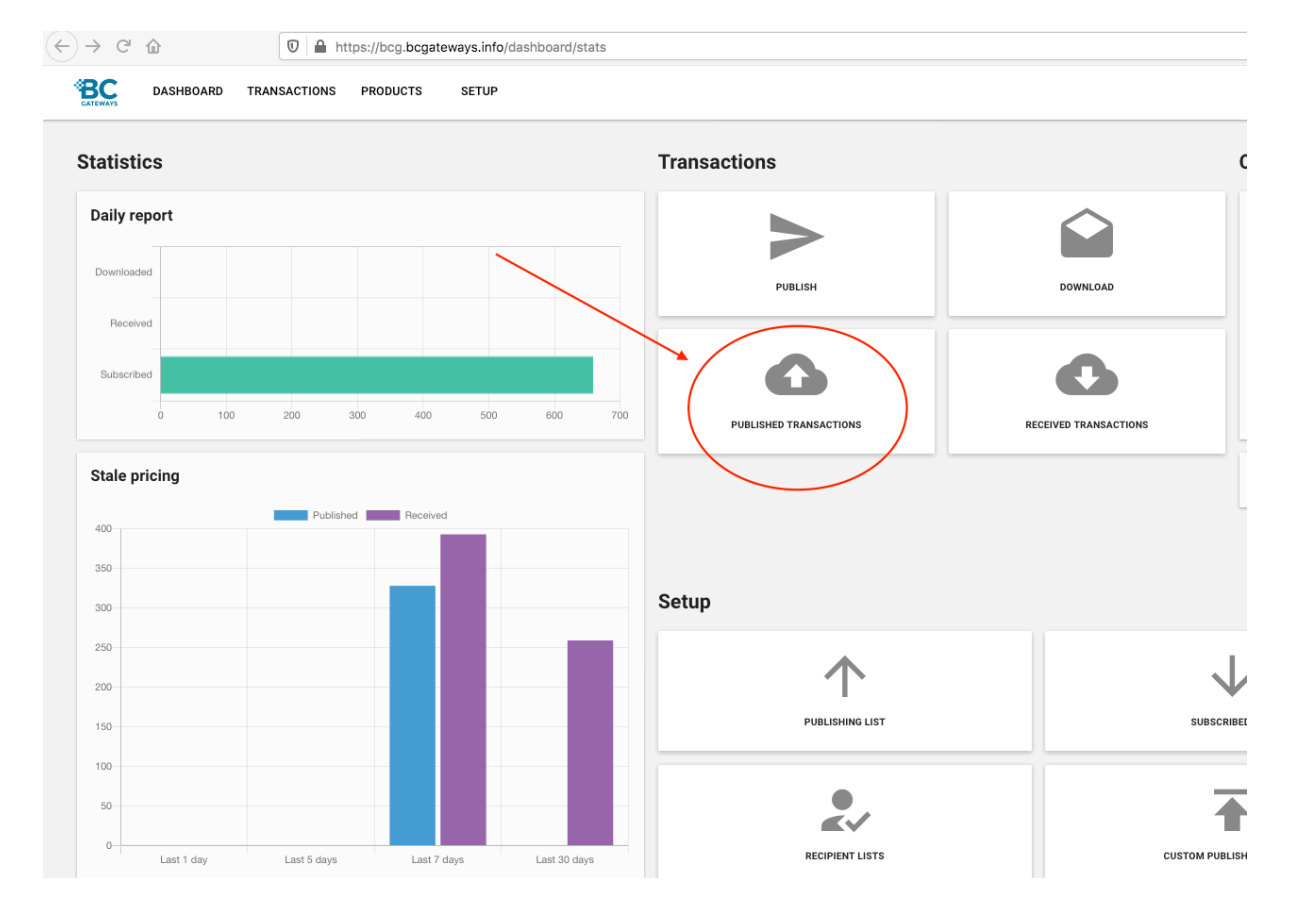

### **Can I add new external recipients via the Add-in?**

No, External Recipients must be added by logging into The Gateway. Please refer to The Gateway user guide for instructions.